SS OCH STATE OF THE STATE OF THE STATE OF TH

## Home Computer Users Spotlight

a monthly publication of the Milwaukee Area 99/4 Users Group

JUNE - 1986

MILWAUKEE AREA USER GROUP 4122 GLENWAY WAUWATOSA WI 53222

President...J.Schroeder 2644735 Vice-Pres...D.Walden 5292173 Treasurer...P.Norton 4628954 Secretary...G.Kasica 3217558 Librarian...E.VonDerEhe 5490593 Librarian...F.Pabian 3273618 Newsletter...G.Hitz 5350133 S.I.G....Schroeder/Walden/Hitz

Group Meeting
Second Saturday
Wauwatosa S&L 7500 W.State
1:00-4:00
SIG Meeting
First Monday
National S&L 3670 S.Moorland
7:00-10:00
Membership Dues
Individual - \$10
Family - \$15

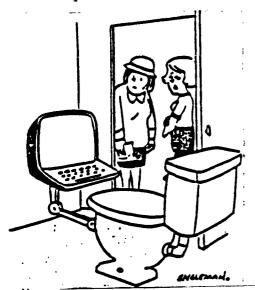

Most people read in the bathroom. Bob is different.

## ARROW

This is another demonstration of the almost unbeleivable power and capabilities of 99/4A sprites in Extended Basic

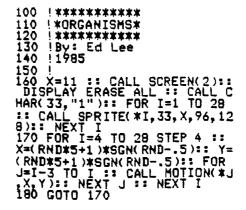

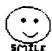

Milwauhee

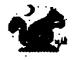

TIPS FROM THE TIGERCUB

#31

Copyright 1986

TIGERCUB SOFTWARE 156 Collingwood Ave. Columbus, OH 43213

Distributed by Tigercub Software to TI-99/4A Users Groups for promotional purposes and in exchange for their newsletters. May be reprinted by non-profit users groups, with credit to Tigercub Software.

Over 13% original programs in Basic and Extended Basic, available on casette or disk, only \$3.2% each plus \$1.5% per order for PPM. Entertainment, education, programmer's utilities.

Descriptive catalog \$1.6%, deductable from your first order.

Tips from The Tigercub, a full disk containing the complete contents of this newsletter Nos. 1 through 14, 5% original programs and files, just \$15 postpaid.

Tips from the Tigercub Vol. 2, another diskfull, complete contents of Nos. 15 through 24, over 68 files and programs, also just \$15 postpaid. Or, both for \$27 postpaid.

Nuts & Bolts (No. 1), a full disk of 199 Extended Basic utility subprograms in serge format, ready to merge into your own programs. Plus the Tigercub Menuloader, a tutorial on using subprograms, and S pages of documentation with an example of the use of each subprogram. All for just \$19.95 postpaid.

Nuts & Bolts No. 2, another full disk of 188 utility subprograms in merge format, all new and fully compatible with the last, and with 18 pages of documentation and examples. Also \$19.95

postpaid, or both Nuts Boits disks for \$37 postpaid.

Tigercub Full Disk Collections, just \$12 postpaid! Each of these contains either 5 or 6 of my regular \$3 catalog programs, and the remaining disk space has been filled with some of the best public domain programs of the same category. I am NOT selling public domain programs - my own programs on these disks are greatly discounted from their usual price, and the public domain is a FREE bonus! TIGERCUB'S BEST

PROGRAMMING TUTOR
PROGRAMMER'S UTILITIES
BRAIN GAMES
BRAIN TEASERS
BRAIN BUSTERS!
MANEUVERING GAMES
ACTION GAMES
REFLEX AND CONCENTRATION

TWO-PLAYER GAMES
KID'S GAMES
MORE GAMES

WORD GAMES
ELEMENTARY MATH
MIDDLE/HIGH SCHOOL MATH
VOCABULARY AND READING
MUSICAL EDUCATION

KALEIDOSCOPES AND DISPLAYS
For descriptions of these
send a dollar for av

catalog!

A few people have asked for a program that they could use to encode personal messages on a BBS. considering the current legal threats to BBS's, I doubt that a SysOp will allow coded messages, but here is a coder/decoder to create code that should be quite difficult to crack. First we need another of those programs that write a program -

198 !CODEPRINT by Jim Peters on - creates a random code i n a MERGE format program COD ESTRING to be MERGED into CO DEMAKER

118 FOR J=1 TO 254 :: N\$=N\$& CHR\$(J):: NEXT J 128 FOR J=1 TO 254 :: RANDOM IZE :: X=INT(RND#LEN(N\$)+1): : C\$=C\$&SE6\$(N\$, X, 1):: N\$=SE 6\$ (N\$, 1, X-1) &SE6\$ (N\$, X+1, LEN (N\$)):: NEXT J 138 OPEN #1: DSKI.CODESTRING ", VARIABLE 163, OUTPUT :: PRI NT #1:CHR\$(#)&CHR\$(!)&"C\$"&C HR\$(194)&CHR\$(199)&CHR\$(127) &SE6\$(C\$,1,127)&CHR\$(\$) 148 PRINT #1:CHR\$(#) &CHR\$(2) %"C2\$"&CHR\$(19\$)&CHR\$(199)&C HR\$(127) &SE6\$(C\$,128,127) &CH R\$ (1) 15# PRINT #1:CHR\$(#) &CHR\$(3) &"C\$"&CHR\$(19#)&"C\$"&CHR\$(18 4) & "C2\$ " & CHR\$ (1) :: PRINT #1: CHR\$(255)&CHR\$(255):: CLOSE

And now the coder/decoder - 188 !TIGERCUB CODEMAKER writ ten by Jim Peterson 118 !The MERGE format program CODESTRING created by the program CODEPRINT must be MERGEd into lines 1-3 of this program

#1 :: END

128 DIM A\$(254):: DISPLAY AT
(3,6)ERASE ALL: "TIGERCUB COD
EMAKER" :: DISPLAY AT(12,1):
"Do you want to": :"(1)Encod
e":"(2)Decode"
138 CALL KEY(8,K,ST):: IF K=

49 THEN 148 ELSE IF K=58 THE N 298 ELSE 138 148 OPEN #1: "DSKI.CODE", VARI

ABLE 254,0UTPUT 15# DISPLAY AT(5,6)ERASE ALL :"Type message in segments o f":"not more than 254 charac ters":"and Enter. When done, type"

16# DISPLAY AT(9,1): "END and Enter. Type slowly": "to avoid skipped characters.": "Backspace with FCTN S to": "correct.": : "Press any key"

178 CALL KEY(8,K,ST):: IF ST = THEN 178

188 CALL CLEAR :: CALL LONGA CCEPT(8, Ms):: IF Ms="END" TH EN 288

198 DISPLAY AT(28,1): "WAIT, PLEASE - ENCODING"

288 FOR J=1 TO LEN(M\$) 218 A\$(ASC(SE6\$(C\$,J,1)))=SE 6\$(M\$,J,1)

224 NEXT J

23\$ FOR J=1 TO 254 :: RANDOM IZE

24# IF As(J)="" THEN As(J)=C HR\$(INT(26#RND+65)) 25# CODES=CODES&AS(J) 268 NEXT J :: PRINT CODES 27# PRINT #1:CODE\$ :: CODE\$= \*\* :: FOR J=1 TO 254 :: A\$(J )="" :: NEXT J :: 60T0 18# 28# CLOSE #1 :: END 29# OPEN #1: "DSK1.CODE", VARI ABLE 254, INPUT :: CALL CLEAR :: DISPLAY AT(12,14): DECOD IN6" 344 LINPUT #1:CODE\$ :: FOR J =1 TO 254 :: M\$=M\$&SE6\$(CODE \$,ASC(SE6\$(C\$,J,1)),1):: NEX T J :: PRINT H\$::: H\$=\*\* 314 IF EOF(1)(>1 THEN 348 :: CLOSE #1 :: END 32# SUB LONGACCEPT(L, M\$):: X =# :: IF L<># THEN R=L ELSE R=R+1 336 M\$="" :: C=3 :: CH=146 : : CALL CHAR(148, RPT\$("\$",14) L"FF") 349 CALL HCHAR(R,C,CH):: CH= CH+5+(CH=16#) #25 :: CALL KEY (#,K,ST):: IF ST(1 THEN 348 350 IF K<>8 THEN 370 :: X=X-1 :: C=C-1 :: IF C=2 THEN C= 31 :: R=R-1 36# M\$=SE6\$(M\$,1,LEN(M\$)-1): : 60TO 341 376 IF K=13 THEN 419

38\$ X=X+1 :: M\$=M\$&CHR\$(K)::
CALL HCHAR(R,C,K):: IF X=25
4 THEN 41\$
39\$ C=C+1 :: IF C=31 THEN C=
3 :: R=R+1 :: IF R=25 THEN C
ALL CLEAR :: R=1
48\$ 60T0 34\$
41\$ R=\$ :: SUBEND

Here is a simple little game I call Cover-Up. Use the #1 joystick, try to cover the white square with the black square. Press the fire button to speed up, release it to slow down. 188 CALL CLEAR :: CALL CHAR( 96, RPT\$("F", 64)):: CALL SPRI TE(#1,96.5,92,124):: CALL MA 6NIFY(4):: CALL SPRITE(#2,96 ,16,155,155) LIS X=INT(2S=RND)-INT(2S=RND ):: Y=INT(2##RND)-INT(2##RND ):: CALL MOTION(#2, X, Y):: T= T+1 :: IF T=258 THEN 388 128 CALL JOYSPEED(1,1):: CAL

L COINC(#1, #2, 8, A):: IF A=-1

THEN 134 ELSE 118 13# Z=Z+1 :: DISPLAY AT(1,1) : Z :: CALL SOUND (-58,588,5): : 60TO 125 388 CALL DELSPRITE(ALL): DI SPLAY AT(12,5): "YOUR SCORE I S "&STR\$(Z):: DISPLAY AT(21. 1): "PRESS ENTER TO PLAY AGAI 310 CALL KEY(0,K,S):: IF S=1 OR K<>13 THEN 318 :: T, Z=8 :: 6070 198 2111# SUB JOYSPEED(N,A):: CA LL JOYST(N, X, Y):: CALL KEY(N ,K,ST):: S=S+K/9-1 :: S=S\*AB S(S>4):: IF S>34 THEN S=34 21111 CALL MOTION(#A,-(YES). X#S):: SUBEND

For a one-handed BREAK, if you can't reach FCTN and 4, try FCTN with J and the space bar together.

If you like to call BBS's, try the TIBBS Spirit of 99 BBS in Columbus, Ohio on (614)451-\$888 and leave me a "hello!"

Probably useless info -holding down FCTN and CTRL together and typing 1, 2, 3 and 5 will give ASCII codes 145, 151, 133 and 148, which are the codes obtained from CTRL 9, W, E and T, the keys diagonally below the 1, 2, 3 and 5.

Occasionally spaceone sends me a program they have keyed in from my newsletter, and asks why it won't run, so I wrote this routine to help find the errors. It is also useful to check whether two copies of a program are identical, but only if they have not been resequenced. 188 !CHECKER by Jim Peterson - to compare two programs a nd list all differing lines to the printer 110 DISPLAY AT(12,1) ERASE AL L: "ist program DSK/filename? ": "DSK" :: ACCEPT AT(13,4):F

128 DISPLAY AT(12,1) ERASE AL

L: "2nd program DSK/filename?

": "DSK" :: ACCEPT AT(13,4):F 138 OPEN #1: "DSK"&F1\$, INPUT -:: DIM M\$(500),CH(500):: OPE N #2: "PIO", VARIABLE 255 :: P RINT #2: CHR#(15) 148 X=X+1 :: LINPUT #1:M\$(X) :: M\$(X)=M\$(X)&" " :: IF EOF (1)<>1 THEN 148 :: CLOSE #1 :: OPEN #1: "DSK"&F2#. INPUT 150 IF EOF(1)=1 THEN 230 :: LINPUT #1:X: :: X\$=X\$&" " 160 FOR Y=1 TO X 178 IF X\$=M\$(Y)THEN CH(Y)=1 :: 60TO 15# 188 NEXT Y 198 P2=POS(X\$, " ", 1):: P2\$=S E6\$(X\$,1,P2-1) 255 FOR Y=2 TO X :: P1=POS(M \$(Y), " ",1):: P1\$=SE6\$(M\$(Y) ,1,P1-1) 215 IF P2\$=P1\$ THEN PRINT #2 :"1st program = ";M\$(Y):"2nd program = "; X\$ :: CH(Y)=1 : : 60TO 154 228 NEXT Y :: PRINT #2: 2nd program = "; X\$ :: 60TO 15# 23# FOR J=1 TO X :: IF CH(J) =# THEN PRINT #2: "1st progra a = \*; H\$(J)248 NEXT J 25# CLOSE #1 :: CLOSE #2

Here's a great idea that was printed and reprinted in several newsletters — At the beginning of a program that will run only in Basic, add the lines — 1 IF PI=# THEN (first line of program)
2 PRINT "YOU ARE IN EXTENDED BASIC": "THIS PROGRAM RUNS ONLY IN BASIC"
3 STDP

The idea is that PI is a function in XBasic with the value of pi, but is just a variable name in Basic with an undefined value of \$.

The trouble is, it doesn't work! If PI is keyed in from Basic and saved, it is saved in token format as a variable name, and when loaded back into XBasic is still just a variable name. And if PI is saved from XBasic, it is tokenized as a function, loads back into Basic

as an unrecognized function and crashes! Can anyone come up with a way around that?

The above is the answer to the Challenge in Tips \$38. Lines 188 and 118 were keyed in and saved from Basic, and loaded back into XBasic, then lines 128 and 138 were keyed in.

Here is a handy PEEK that hasn't been published as widely as most of them - 189 CALL INIT
118 CALL PEEK(8192, X)!Thanks to Dale Loftis in the Orange County U6 newsletter!
128 PRINT X !If X=32 you are in Extended Basic; if X=165 you are in Basic with the Editor Assembler or Min:Memory module inserted.

And another 3-D sprite dead.

just to make all the Apple polishers jealous. See if you can figure out how it 100 CALL CLEAR :: CALL SCREE N(5):: CALL CHAR(148, RPT\$("F \*,64)):: CALL MAGNIFY(4):: F OR S=5 TO 9 :: CALL COLOR(S, 16.1):: NEXT S 11# DISPLAY AT(3,3): TIGERCU B SPRITE SHUFFLE" !by Jim Pe terson 128 DATA 78,116,2,75,121,7,6 9,124,11,78,115,16 13# FOR J=5 TO 8 :: READ P(J ,1),P(J,2),L(J):: CALL SPRIT E(4J, 144, L(J), P(J, 1), P(J, 2)):: NEXT J :: W=45 141 DATA 5,6,7,8,8,5,6,7,7,8 ,5,6,6,7,8,5 150 RESTORE 140 :: FOR Y=5 T 0 8 :: READ A.B.C.D 161 FOR J=1 TO W :: CALL LOC ATE(#A,P(A,1)-J,P(A,2),#B,P( B,1),P(B,2)-J,#C,P(C,1)+J,P(C,2), #D,P(D,1),P(D,2)+J):: W =98 :: NEXT J :: 60SUB 188 17# NEXT Y :: 60TO 15# 18# FOR J=5 TO 7 :: CALL POS ITION(#J.P(J+1.1).P(J+1.2)): : NEXT J :: CALL POSITION(#8 ,P(5,1),P(5,2))

19\$ T=L(8):: L(8)=L(7):: L(7

)=L(6):: L(6)=L(5):: L(5)=T 2## FOR J=5 TO 8 :: CALL SPR ITE(#J-4,188,L(J),P(J,1),P(J,2)):: NEXT J
218 FOR J=5 TO 8 :: CALL SPR
ITE(#J,188,L(J),P(J,1),P(J,2)):: NEXT J :: CALL DELSPRIT
E(#1,#2,#3,#4):: RETURN

Do you need some really REAL BIG letters on the screen? Just type your letter at the bees. 150 DIM X\$(96):: CALL CLEAR :: FOR CH=33 TO 89 STEP 8 :: FOR A=1 TO 7 !REAL BIG LETT ERS by Jia Peterson IIS CALL CHARPAT(CH+A, X\$(CH+ A-32)):: CALL CHAR(CH+A. "f") :: L\$=L\$&RPT\$(CHR\$(CH+A),3): 121 FOR T=1 TO 3 :: R=R+1 :: DISPLAY AT(R,4):L\$ :: NEXT T :: L\$="" :: NEXT CH 138 CH\$(1)=RPT\$("8",16):: CH \$(2)=RPT\$("F",16) 148 CALL SOUND(158,585,8) 15# CALL KEY(#,CH,S):: IF S= # OR CH>96 THEN 15# 168 CALL HEX BIN(X\$(CH-32),B \$):: FOR J=9 TO 64 :: CALL C HAR (J+32, CH\$ (VAL (SEG\$ (B\$, J, 1 1)+1)) 175 NEXT J :: 60TO 145 188 SUB HEX\_BIN(H\$, B\$):: HX\$ ="1123456789ABCDEF" :: BN\$=" \$668X6661X\$618X6511X6156X616 #11X115#X1161X1116X1111 198 FOR J=LEN(H\$)TO 1 STEP -1 :: X\$=SEG\$(H\$, J, 1) 255 X=POS(HX\$, X\$, 1)-1 :: T\$= SEG\$ (BN\$. X=5+1.4)&T\$ :: NEXT J :: B\$=T\$ :: T\$=\*\* :: SUBE ND

Thought for the day. The excuses for piracy are exactly the same as the excuses for shoplifting, but you probably won't have to tell them to the judge — in this world, at least.

And that is almost

**MEMORY FULL** 

Jim Peterson

TIPS FROM THE TIGERCUB

#32

Copyright 1986

TIGERCUB SOFTWARE 156 Collingwood Ave. Columbus, OH 43213

Distributed by Tigercub Software to TI-99/4A Users Groups for promotional purposes and in exchange for their newsletters. May be reprinted by non-profit users groups, with credit to Tigercub Software.

Over 138 original programs in Basic and Extended Basic, available on casette or disk, only \$3.55 each plus \$1.55 per order for PPM. Entertainment, education, programmer's utilities.

Descriptive catalog \$1.55, deductable from your first order.

Tips from The Tigercub, a full disk containing the complete contents of this newsletter Nos. 1 through 14, 5% original programs and files, just \$15 postpaid. Tips from the Tigercub Vol. 2, another diskfull, complete contents of Nos. 15 through 24, over 6% files and programs, also just \$15 postpaid. Or, both for \$27 postpaid.

Nuts & Bolts (No. 1), a full disk of 155 Extended Basic utility subprograms in merge format, ready to merge into your own programs. Plus the Tigercub Menuloader, a tutorial on using subprograms, and 5 pages of documentation with an example of the use of each subprogram. All for just \$19.95 postpaid.

Nuts & Boits No. 2, another full disk of 18B utility subprograms in merge format, all new and fully compatible with thm last, and with 18 pages of documentation and examples. Also \$19.95

postpaid, or both Nuts Bolts disks for \$37 postpaid. Tigercub Full Disk Collections, just \$12 postpaid! Each of these contains either 5 or 6 of my regular \$3 catalog programs, and the remaining disk space has been filled with some of the best public domain programs of the same category. I am NOT selling public domain programs - my own programs on these disks are greatly discounted from their usual price, and the public domain is a FREE bonus! TIGERCUB'S BEST PROGRAMMING TUTOR PROGRAMMER'S UTILITIES BRAIN GAMES BRAIN TEASERS BRAIN BUSTERS! MANEUVERING GAMES **ACTION GAMES** REFLEX AND CONCENTRATION TWO-PLAYER GAMES KID'S GAMES MORE GAMES WORD GAMES **ELEMENTARY MATH** MIDDLE/HIGH SCHOOL MATH VOCABULARY AND READING MUSICAL EDUCATION KALEIDOSCOPES AND DISPLAYS For descriptions of these send a dollar for

I've found a bug in the Tigercub Menuloader V.85 which won't let you print a disk catalog if the disk contains the maximum 127 files. This should fix it. 348 l=I+1:: IF I>127 THEN K =X:: 60T0 438 528 DISPLAY AT(X+5,12)SIZE(12): #?":: ACCEPT AT(X+5,15)SIZE(3)VALIDATE(DIGIT):KD:: IF KD<10R KD>NN THEN 528

catalog!

I think that all program listings should be printed in 28-column format, exactly as they appear on the screen - it makes it so much easier to key them in without errors. I combined parts of two of my programs to make

the following. It is written for the Gemini 15% but the lines of printer control codes are annotated to help others make adjustments. 155 DIM K6(245):: LN=155 :: DISPLAY AT (3,4) ERASE ALL: "TI GERCUB PROGLISTER": : Will convert a program": "listing to 28-column format." 118 DISPLAY AT(7,1): "exactly as it appears on the":"scre en, and print it in 4":"colu ens." 129 DISPLAY AT(11,1): Progr as sust be RESequenced": "and LISTed to disk by": "RES (en ter)":"LIST DSK1.(filename) (Enter)\* 138 DISPLAY AT(18,1): Filena me? DSK" :: ACCEPT AT(18,14) BEEP: F\$ 148 OPEN #1: "DSK"&F\*, DISPLAY , VARIABLE 85, INPUT 158 IF EOF(1)=1 THEN 268 :: LINPUT \$1:AS 168 IF LEN(AS)(88 THEN LN=LN +15 :: 60TO 215 178 LINPUT #1:84 :: IF POS(B \$,STR\$(LN),1)=1 THEN FLAG=1 :: LN=LN+18 :: 60TO 218 188 A\$=A\$&B\$ :: IF LEN(A\$)<1 6# THEN LN=LN+1# :: 60TO 21# 19# LINPUT #1:B\$ :: IF POS(B \$, STR\$ (LN), 1)=1 THEN FLAG=1 :: LN=LN+1# :: 60TO 21# 255 A\$=A\$&B\$ :: LN=LN+15 215 5=1 228 L\$=SE66 (A\$, S, 28) 238 IF L\$<>\*\* THEN 248 :: IF FLAG=1 THEN FLAG=# :: A\$=B\$ :: 60TO 168 :: ELSE 60TO 15 248 X=X+1 :: K\$(X)=L\$ :: S=S +28 :: IF X=24# THEN 25# :: 60TO 228 258 X=8 :: CALL PRINTER(K\$() ):: 60TO 22\$ 26# CLOSE #1 :: FOR J=X+1 TO 248 :: K\$(J)="" :: NEXT J : : CALL PRINTER(K\$()):: PRINT 42:CHR\$(12):: END

27# SUB PRINTER(B\$()):: IF F

28# OPEN #2: "PIO.LF", VARIABL

E 132 :: PRINT #2:CHR#(15);C

HR\$(27); "N"; CHR\$(6); !condens

ed print and perforation ski

29# PRINT #2:CHR\$(27); "6";!

=1 THEN 348 :: F=1

- double-struck printing, op tional 366 PRINT #2:CHR\$(27);CHR\$(4 2); CHR\$(#); !download normal characters - required if lin es 315-335 are used 31# PRINT #2:CHR\$(27);CHR\$(4 2); CHR\$(1); CHR\$(48); CHR\$(\$); CHR\$ (64) ; CHR\$ (35) ; CHR\$ (96) ; C HR\$(17):CHR\$(72):CHR\$(5):CHR \$(66); CHR\$(61); CHR\$(5); !slas h the zero - optional 325 PRINT #2:CHR\$(27);CHR\$(4 2); CHR\$(1); CHR\$(42); CHR\$(\$); CHR\$(B); CHR\$(34); CHR\$(B); CHR \$(\$); CHR\$(62); CHR\$(\$); CHR\$(8 ); CHR\$(34); CHR\$(8); !broaden the asterisk - optional 33# PRINT #2:CHR\$(27):CHR\$(3 6);CHR\$(1);!activate redefin ed characters - required if lines 318-328 are used 348 FOR C=1 TO 68 :: IF B\$(C )="" THEN 368 :: PRINT #2:TA B(15);B\$(C);TAB(41);B\$(C+65) ; TAB (72) ; B\$ (C+125) ; TAB (153) ; B\$(C+18\$);CHR\$(1\$) 358 NEXT C 364 SUBEND

I had trouble in debugging that program because printing the control codes gave me unwanted line feeds, and using semicolons to prevent line feeds will interfere with tabs in the first line of text. An article by Art Byers in the Central Westchester UG newsletter gave me the solution - suppress all the line feeds by opening the printer with PIO.LF, and put them back in where you need them with CHR6(18)!

We haven't had a random
music player in a long tiem.
This one is called ECHO but
I don't know where it came
from.

188 RANDOMIZE :: DEF X=1NT(R
MD=7):: FOR B=\$ TO 6 :: A(B)
=VAL(SE6\$(\*24726229433\$34939
2448\*, (B+1)=3-2,3)):: NEXT B
:: B,C,D=X
118 CALL SOUND(-988,A(B),\$,A
(C),9,A(D),i9):: D=C :: C=B
:: B=X :: 60TO 118

Sound effects - thanks to Greg Healy in the Edmonton User Group newsletter -158 CALL INIT 118 FOR J=2888 TO 2388 STEP 18 :: CALL LOAD(-31568,J):: NEYT J

To go directly from XBasic to console Sasic - thanks to Greg Healy in the Edmonton User Group newsletter - CALL INIT :: CALL LOAD(-3196 2,8787)
Enter. Ignore the error message. Type NEW and Enter. > TI BASIC READY

This routine will read a

file of 28-character records and scroll them up the lower half of the screen without disturbing the upper half. 188 DISPLAY AT(12.1) ERASE AL L: "FILENAME? DSK" :: ACCEPT AT(12,14) BEEP:F\$ :: CALL CLE 111 OPEN #1: "DSK"&F\$, INPUT 112 DIM M\$(488) 113 X=X+1 :: LINPUT #1:M\$(X) 12# DISPLAY AT(24,1):N6(X) 125 R=24 13\$ FOR T=X-1 TO 1 STEP -1 : : IF R>13 THEN R=R-1 :: DISP LAY AT(R, 1): H6(T) 146 NEXT T :: IF EOF(1)<>1 T HEN 113 ELSE CLOSE #1

15 !ONE-LIME MORTGAGE PAYMEN T CALCULATOR BY SAM MORABITO 155 CALL CLEAR :: INPUT "ENT ER P,R,N WHERE P=AMOUNT, R=R ATE, N=YEARB":P,R,N :: PRINT "\$";INT((P=R/1285)/(1-1/(1+ R/1285)^(N=12))=156+.5)/158; "PER MONTH"

A number always prints out with a blank space before and after it (except that a negative number is preceded by -). This is not always desirable when foreatting a screen or printout. The solution is to change the number to a string by using STRS 188 CALL CLEAR
118 PRINT \* MULTIPLICATION

TABLES": :

128 FOR J=1 TO 9 138 FOR K=1 TO 9 148 PRINT TAB(K#3-2);8TR\*(J# K); 158 MEXT K 168 PRINT : : 178 NEXT J

Regarding the CHECKER program in Tips #31, I should have mentioned that the two programs to be compared must first be LISTed to one disk by - LIST \*DSK1.(filename) - using a different filename for each.

We are still finding new ways to skin the kitty. In Tips #26 I listed three algorithms to alternate between the two joysticks. Rick Humburg sent me another which is the simplest and fastest of all - 186 Z=2 iii Z=3-Z ii CALL JOYST(Z,X,

Y)....and back to 118!

Here are some more dark secrets Texas Instruments didn't tell us. The User's Reference Guide claims that the computer can produce frequencies up to 44733 Hz. "well above human hearing limits", but then admits "the actual frequency produced may vary from \$ to 1\$ percent depending on the frequency." According to Jie Hindley. hichest the frequency actually produced is 37287 (which is certainly not above the hearing range of some humans, but neither is 44733!), and the eaximum error rate far exceeds 18 % because any frequency you call for from 31953 to 43733 ends up as exactly 37287! Not to worry, the frequencies in the normal range of music are accurate enough and your TV speaker probably can't reproduce frequencies above 28588 anyway.

And did you know that TI really gave us only 15 vol-

umes, not 38? Listen and count them 188 FOR V=6 TO 29 STEP 2
118 CALL SOUND(1888,588,V)
128 CALL SOUND(1888,588,V+1
1)
138 FOR D=1 TO 588
148 NEXT D
158 NEXT V

And the duration values are just as inaccurate. Experimenting with a series of 8 CALL SOUNDs in a loop repeated iss times. I found that execution time was 48 seconds for any duration between 1 and 49, or a nsoative durations seconds for any duration between 58 and 66: 67 seconds between 67 and 83; 88 seconds between 84 and 99; 94 between 188-116; 186 between 117-133....!

I quess I've been neglecting those who don't have the Extended Basic module, so -188 CALL SCREEN(16) 119 CALL CLEAR 129 PRINT TAB(B); "GREENSLEEV ES": : : : : : : : : : : : s\*programmed by Jim Peterso 139 DIM 8(15) 148 FOR N=1 TO 12 158 READ 8(N) 166 NEXT N 176 MS="421886995ABDC324E7DB A5186699182488425A88DBC35A66 188 RANDOMIZE 198 FOR R=1 TO 12

A5186699182488425A88DBC35A66 A5243C7EB1994288A57E66BD3CA5 423C187E423CBD5A818899FFC3\*\* 188 RANDOMIZE 198 FOR R=1 TO 12 288 CALL COLOR(R+1,1,1) 218 CALL CHAR(32+R\*8, CH\$\*CH\$\*) 228 FOR T=R TO 25-R 238 CALL HCHAR(T,R,32+R\*8,34-2\*R) 248 MEXT T 258 MEXT T 268 CALL SCREEN(2) 278 FOR R=1 TO 12 288 CALL COLOR(R+1,R+2,1) 298 CH8=SE66(H\$,INT(47\*RND+1) 152-1,8) 388 CALL CHAR(32+R\*8,CH\$\*CH\$\*

315 NEXT R

325 DATA 247,277,294,311,336 ,378,392,448,494,523,554,587 338 DATA 2,5,5,4,7,5,2,8,5,3 ,9,5,1,18,1,2,9,3,4,8,3,2,6, 3, 3, 3, 1, 1, 5, 3 346 DATA 2,6,1,4,7,5,3,5,2,1 , 4, 2, 2, 5, 2, 4, 6, 1, 2, 4, 4, 4, 1, 1 35# DATA 2,5,1,4,7,5,2,8,5,3 ,9,5,1,18,5,2,9,5 368 DATA 4,8,3,2,6,3,3,3,3,1 ,5,3,2,6,3,3,7,5,1,6,2,2,5,1 378 DATA 3,4,1,1,2,2,2,4,1,4 ,5,1,2,1,5,6,5,1 388 DATA 2,12,9,2,12,7,2,12, 3, 3, 12, 12, 1, 11, 9, 2, 9, 7 398 DATA 4,8,6,2,6,3,3,3,3,1 ,5,5,2,6,3,4,7,5,2,5,3 489 DATA 3,5,5,1,4,4,2,5,5,4 ,6,1,2,4,1,6,1,1 41# DATA 6,12,9,3,9,12,1,11, 8, 2, 9, 7, 4, 8, 6, 2, 6, 3, 3, 3, 3 428 DATA 1,5,3,2,6,2,3,7,5,1 , 6, 6, 2, 5, 5, 3, 4, 1, 1, 2, 2, 2, 4, 4 , 6, 5, 1, 1, 1, 5, 7, 5, 1 43# FOR J=1 TO 223 STEP 3 448 READ T.A.B 459 GOSUB 539 468 FOR TT=1 TO T 47# CALL SOUND (-999,8(A),#,8 (B), 7)488 NEXT TT 498 NEXT J 491 FOR V=# TO 2# 492 CALL SOUND (-999, S(A), V, S (B), V+7) 493 NEXT V 598 CALL SCREEN(INT(14@RND+2 " 518 RESTORE 338 528 60TO 278 53# CALL COLOR(A+1, INT(14#RN D+2).1)548 CALL COLOR(B+1.INT(14@RN D+2),1) 558 RETURN

i !from 9 T 9 U6 newsl. Aug 85 188 PRINT """Hello"" said TI " 118 PRINT "Press ""ENTER"" t o continue"

If you bite the hand that feeds you, you'll go hungry tomorrow. Don't be a piratm!

MEMORY FULL TO BUSTIN'

Jim Peterson

Along with this month's Terminal Emulator Demonstration we'll review Vl.ll and Vl.l6 of Paul Charlton's FASTERM program, a FREEWARE program currently in our library. A requested donation of \$10-\$15 should be sent to Paul Charlton 1110 Pinehurst Ct, Charlottesville, Virginia 22901.

Version 1.16 consists of two program image files, FASTERM and FASTERN (or UTIL1 & UTIL2) loaded from EDITOR/ASSEMBLER option 5 or TI-WRITER option 3. Version 1.11 loads directly from the ED/ASS option 3 or from BASIC with ED/ASS via the program BASICLOAD. Included are separate options for TEII or XMODEM protocols. Other programs often included are CHARA1 (true lower case), FTERMDOC, COMMSUM (a file of summarized commands), DEFAULT or TERMSET (a basic program used to set up program parameters).

To create a default parameter file, use console basic (ED/ASS) and just follow the screen directions. Using FASTERM you will be given a prompt for the filename you used when you created it. Thus you may set up several files for different boards you contact.

File transfers are done with one of the following protocols:

1. ASCII text files 2. TERMINAL EMULATOR II

3. XMODEM

To receive ASCII files, first create a logging file by pressing FCTN 'B'. This will close any previous logging file and ask for a new logging filename. Press FCTN '.' to stop data from going to the logging file. Press FCTN 'B' to write data to the logging file and close it. FCTN 'Y' clears data from memory buffer. To send ASCII files press FCTN 'N', give the filename and FCTN ',' to initiate sending. You will be asked if you want to send line-by-line. Sending data this way you must press the SPACEBAR for each line. Press FCTN '4' to abort sending. If not sent line-by-line, the file is sent as fast the other system can handle (XOFF/XON handshake). Press FCTN '4' when finished. ASCII files sent by either method may be DV80 or DF80 format. Press FCTN 'J' to add linefeeds with each carriage return and again to disable it.

Using TEII protocol, press FCTN SHIFT 'T' simultaneously and then FCTN 'N' to to input the filename. Inform the other system you are to upload or download and and FCTN ',' to send, and again, FCTN '4' aborts at anytime.

To download with XMODEM press FCTN 'N', give the filename and input upload or download. When informed that transfer is started, press FCTN SHIFT 'X' to select XMODEM protocol and enter 'R' to receive or 'S' to send. Answer 'YES' if asked about CRC. Again FCTN '4' will about transfer.

Other special functions included in FASTERM:

FCTN 'K' enables an elapsed timer for baud rates not over 1200.

Timer stops with any disk operation.

FCTN '0' will suspend incoming data,

then SPACEBAR scrolls back thru the memory buffer, FCTN SHIFT 'P' does a screen dump, and FCTN '0' returns to incoming data.

FCTN '7' changes text color.

FCTN '8' changes screen color.

FCTN '9' gives a catalog of filenames.

CTRL '0' toggles screen widths between 40 and 80 columns.

CTRL 'l' toggles BAUD rates.

CTRL '2' toggles print spooler ON/OFF

CTRL '3' toggles parity ODD/EVEN/NONE

CTRL '4' changes Modem port.

CTRL '5,6,7' for printer parity, port and baud rates.

MILMAUKEE AREA 99-4 USER GROUP 412Z N. GLEMMAY WALMATUSA, WI 53222

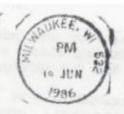

Edmonton 9906 tox 11983 Alberta Canada TSJ 3

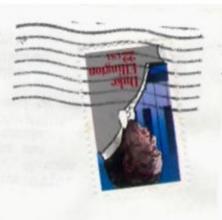